## [UCC-Client](https://wiki.ucware.com/gui/ucc-client?do=showtag&tag=gui%3AUCC-Client), [Telefonbuch](https://wiki.ucware.com/func/telefonbuch?do=showtag&tag=func%3ATelefonbuch), [Kontakte](https://wiki.ucware.com/func/kontakte?do=showtag&tag=func%3AKontakte)

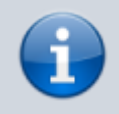

**Versionshinweis:**

Dieser Artikel wurde für [UCware 6.2](https://wiki.ucware.com/release/ucware6) überarbeitet. Die Vorgängerversion finden Sie [hier](https://wiki.ucware.com/archiv/6_1/benutzerhandbuch/hauptseite/telefonbuecher/tb_filtern).

## **Nicht verfügbare Kontakte ausblenden**

Auf der Nauptseite des UCC-Clients wird standardmäßig das Telefonbuch-Widget [eingeblendet](https://wiki.ucware.com/benutzerhandbuch/anpassen/einblenden). Hier können Sie Ihre Kontakte verwalten, durchsuchen und per Klick anrufen.

In diesem Artikel erfahren Sie, wie Sie nicht erreichbare Kontakte aus dem Telefonbuch ausblenden.

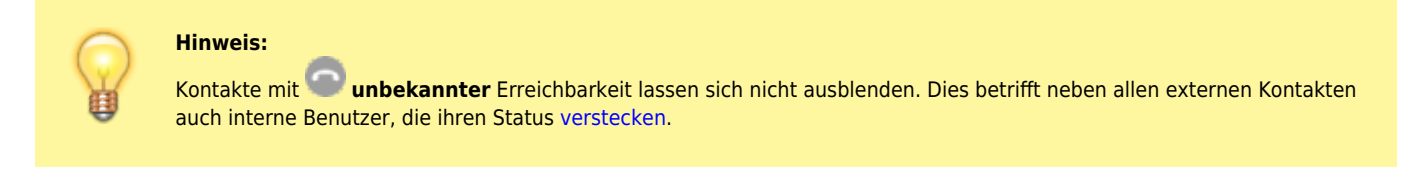

Bei Kontakten mit **bekannter** Erreichbarkeit wird der jeweilige Anruf-Status wie folgt angezeigt:

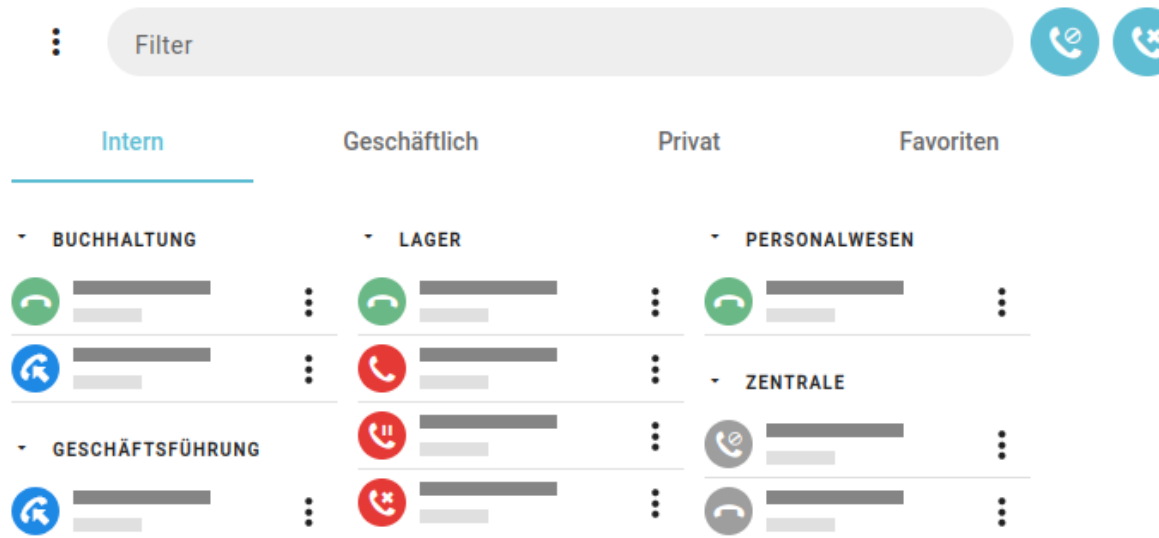

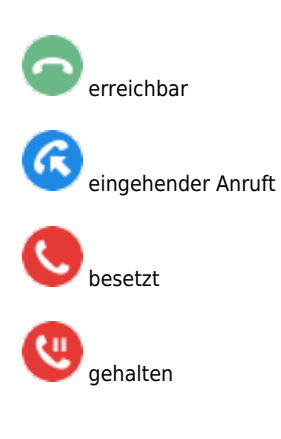

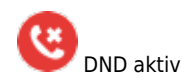

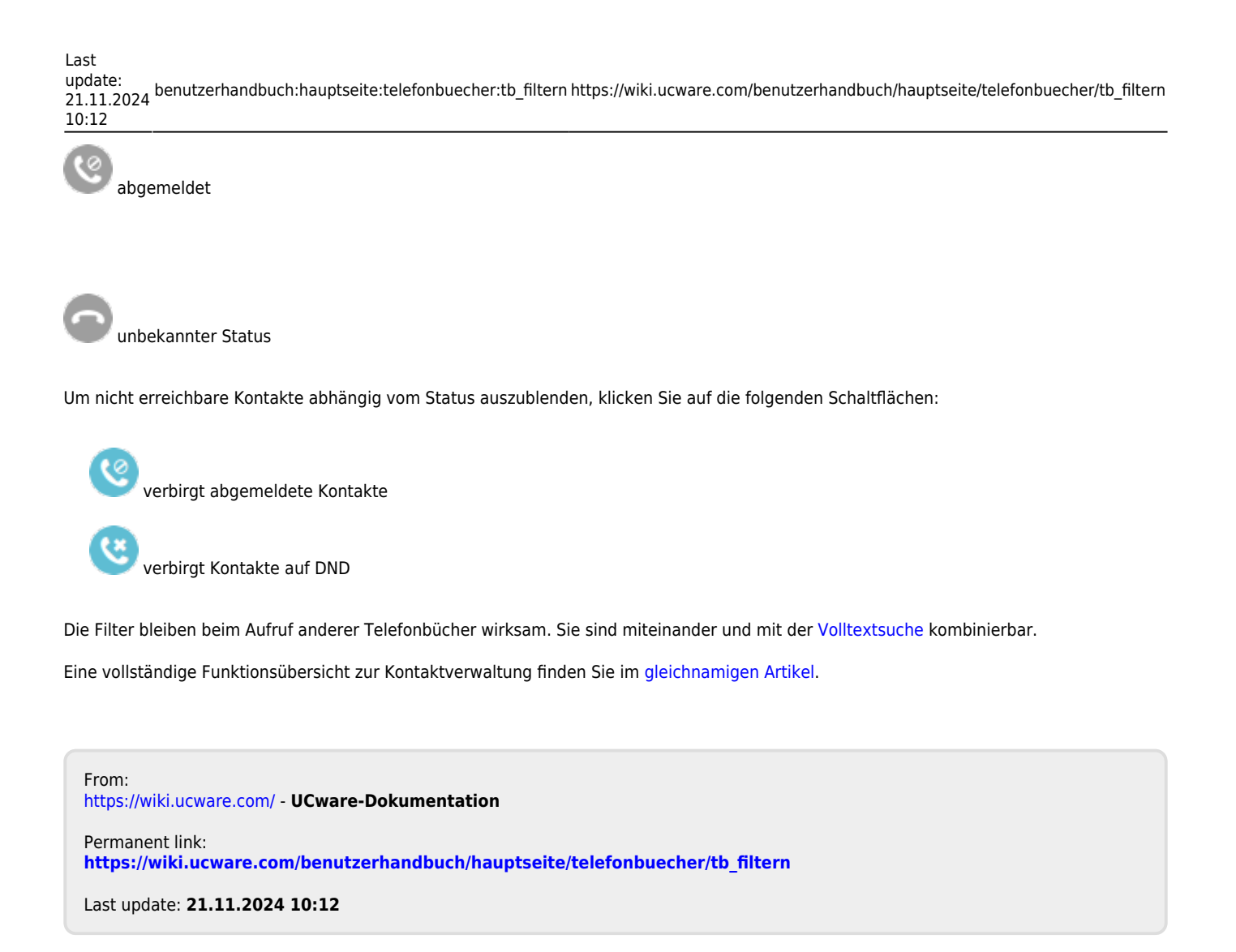